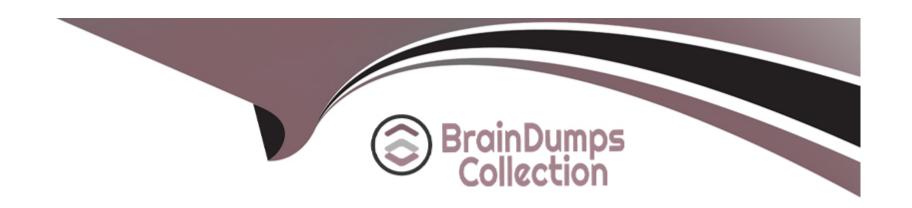

# Free Questions for 1Z0-820 by braindumpscollection

**Shared by Short on 06-06-2022** 

For More Free Questions and Preparation Resources

**Check the Links on Last Page** 

# **Question 1**

### **Question Type:** MultipleChoice

When setting up Automated Installer (Al) clients, an interactive tool can be used to generate a custom system configuration profile. The profile will specify the time zone, date and time, user and root accounts, and name services used for an Al client installation. This interactive tool will prompt you to enter the client information and an SC profile (XML file) will be created.

Which interactive tool can be used to generate this custom configuration?

### **Options:**

- A- sys-unconfig
- B- installadm set-criteria
- C- sysconfig create-profile
- E- installadm create-profile

#### **Answer:**

С

# **Question 2**

### **Question Type:** MultipleChoice

A process associated with a user application keeps crashing on the user, but a core dump is not being saved in the /var/core/pprocess directory. The core dump configuration is:

global core file pattern: /var/core/core. %f.%p

global core file content: default

init core file pattern: core

init core file content: default

global core dumps: enabled

per-process core dumps: enabled

global setid core dumps disabled

per-process setid core dumps: disabled

global core dump logging: disabled

Which option would change the core dump configuration so that a user's per-process core dumps get saved in the /var/core/pprocess directory?

### **Options:**

- A- coreadm ---g /var/core/pprocess/core.%f %p
- B- coreadm ---i /var/core/pprocess/core.%f.%p
- C- coreadm ---i /var/core/pprocess/core.%f.%p coreadm ---e proc---setid ---d process
- D- coreadm ---g /var/core/pprocess/core.%f.%p coreadm ---e global---setid
- E- Make this change to the /etc/coreadm conf file:

init core file pattern: /var/core/pprocess/core.%f.%p

#### **Answer:**

Ε

# **Question 3**

**Question Type:** MultipleChoice

Review the zonestat command

zonestat -q -r physical-memory -R high -z dbzone -p -p "zones" 10 24h 60m

Select the option that correctly describes the information that is displayed by this command

### **Options:**

- A- It is a sample of dbzone's physical memory usage taken every hour over a 24-hour period Only the top 10 samplings of peak memory usage are displayed. All other utilization data is eliminated
- B- It is a sample of dbzone's CPU, virtual memory, and networking utilization Physical memory is excluded from the report The sampling is taken every 10 minutes over a 24 hour period and peak utilization is displayed each hour.
- C- ft is a sample of dbzone's CPU, virtual memory, and networking utilization Physical memory is excluded from the report. The sampling is taken every 10 seconds over a 24-hour period and displayed each hour.
- D- It is a sample of dbzone's memory and CPU utilization every 10 seconds over a 24-hour period Only peak virtual memory usage and CPU utilization are displayed each hour All other utilization data is eliminated.
- E- it is a sample of dbzone's physical memory usage taken every 10 seconds over a 24-hour period. Only peak memory usage is displayed each hour All other utilization data is eliminated.

#### **Answer:**

Ε

# **Question 4**

**Question Type:** MultipleChoice

View the Exhibit

```
<?xml version="1.0" encoding="UTF-8"?>
<!--
    Copyright (c) 2011, Oracle and/or its affiliates. All rights reserved.
-->
<!DOCTYPE auto install SYSTEM "file:///usr/share/install/ai.dtd.1">
<auto install>
    <ai instance name="zone default">
       <target>
            <logical>
                <zpool name="rpool">
                    <filesystem name="export" mountpoint="/export"/>
                    <filesystem name="export/home"/>
                    <be name="solaris">
                        <options>
                            <option name="compression" value="on"/>
                        </options>
                    </be>
                </zpool>
            </logical>
        </target>
        <software type="IPS">
            <destination>
                <image>
 <software type="IPS">
     <destination>
         <image>
              <!.. Specify locales to install ..>
              <facet set="false">facet.locale.*</facet>
              <facet set="true">facet.locale.de</facet>
              <facet set="true">facet.locale.de DE</facet>
              <facet set="true">facet.locale.en</facet>
              <facet set="true">facet.locale.en US</facet>
              <facet set="true">facet.locale.es</facet>
              <facet set="true">facet.locale.es ES</facet>
              <facet set="true">facet.locale.fr</facet>
              <facet set="true">facet.locale.fr FR</facet>
              <facet set="true">facet.locale.it</facet>
              <facet set="true">facet.locale.it IT</facet>
              <facet set="true">facet.locale.ja</facet>
              <facet set="true">facet.locale.ja *</facet>
              <facet set="true">facet.locale.ko</facet>
              <facet set="true">facet.locale.ko *</facet>
              <facet set="true">facet.locale.pt</facet>
```

/facet cot="true"\facet locale nt RD//facet\

| The file came from your Automated Installer (AI) Install server. |
|------------------------------------------------------------------|
| The file is                                                      |
|                                                                  |
|                                                                  |
| Options:                                                         |
| A- an Al SC profile for non-global zones                         |
| B- the default Al config file for non-global zones               |
| C- the default Al manifest for non-global zones                  |
| D- a custom Al manifest                                          |
|                                                                  |
| Answer:                                                          |
| C                                                                |
|                                                                  |
|                                                                  |
| Question 5                                                       |
| Question Type: MultipleChoice                                    |

Identify the two advantages offered by the Automated Installer compared to JumpStait (Choose two.)

|   |   | L: | _ |   | _ | _ |
|---|---|----|---|---|---|---|
|   |   | -  |   |   | C | - |
| 0 | P | ш  | U | ш | J |   |

- A- DHCP is no longer required.
- B- ZFS clones of the boot environment simplify upgrades.
- C- Greater flexibility is offered by WAN-compatible networking protocols.
- D- Complexity of post-installation scripts required for customizing installations is simplified.
- E- ZFS file systems support installation of additional disk storage during installation if required.

#### **Answer:**

A, B

# **Question 6**

### **Question Type:** MultipleChoice

You are troubleshooting the failure of an Automated Installation (Al). Identify two activities that may lead to the solution. (Choose two.)

### **Options:**

- A- Examine the file /system/volatile/installjog
- B- Ensure that the dtlogin daemon is running on the Al server
- C- Check that the X 509 v3 certificate of the DHCP server is valid
- D- Run the command pka list -q htto://Dkqmvdomain com/solaris/ entire
- E- Run the dfshares command to be sure that the boot\_archive is mounted on the IPS software package repository.

#### **Answer:**

A, B

# **Question 7**

### **Question Type:** MultipleChoice

Your task is to convert a JumpStart sysidcfg file to an Automated Installer (Al) sc\_profile.xml file, using js2ai. Select two unsupported items that will require changes. (Choose two.)

## **Options:**

A- terminal=xterms

| B- name_service=NIS+                                                                                                    |               |
|----------------------------------------------------------------------------------------------------|---------------|
| C- timezone=US/Pacific                                                                                                    |               |
| D- system_locale=en_US                                                                                                    |               |
| E- network_interface=PRIMARY                                                                                                    |               |
| F- root_password=rJmv5LUXM10cU                                                                                                    |               |
|                                                                                                    |               |
| Answer:                                                                                                    |               |
| A, D                                                                                                    |               |
|                                                                                                    |               |
|                                                                                                    |               |
| Question 8                                                                                                    |               |
| Question 8  Question Type: MultipleChoice                                                                                                    |               |
|                                                                                                    | e was created |
| Question Type: MultipleChoice  You are using Wireshark or snoop to observe network traffic, by using the observability node /dev/net/bndgea. The bridge                                                   | e was created |
| Question Type: MultipleChoice  You are using Wireshark or snoop to observe network traffic, by using the observability node /dev/net/bndgea. The bridge with: dladm create-bridge -1 netl -1 net2 bridgeA | e was created |
| Question Type: MultipleChoice  You are using Wireshark or snoop to observe network traffic, by using the observability node /dev/net/bndgea. The bridge with: dladm create-bridge -1 netl -1 net2 bridgeA | e was created |

- A- sent, prior to VLAN tag modifications
- B- received, after VLAN tag modifications
- **C-** received, prior to VLAN tag modifications
- D- sent and received, after VLAN tag modifications

#### **Answer:**

Α

# **Question 9**

#### **Question Type:** MultipleChoice

You upgraded your server to Oracle bolans 11 and you imported a zpool(pooll) that was created in bolaris 10. You need to create an encrypted ZFS file system in pooll, but first you need to make sure that your server supports ZFS encryption.

Which four statements are true for support of ZFS encryption?

#### **Options:**

A- The encrypted file system must have been created in Oracle Solaris 11. To encrypt a ZFS file system from a previous version of Solaris, upgrade the zpool and create a new encrypted ZFS file system in that zpool Finally, move or copy the data from the existing

ZFS file system into the new encrypted ZFS file system.

- B- if you plan to create an encrypted file system in an existing zpool, the zpool must be upgraded to ZFS version 30, minimum.
- C- ZFS encryption is integrated with the ZFS command set and no additional packages need to be installed.
- D- ZFS encryption requires that the ZFS Dataset Encryption package be installed.

E If you plan to create an encrypted file system in an existing zpool, the zpool must be upgraded to ZFS version 21, minimum. D f Encryption is supported at the pool or dataset (file system) level

- F- Encryption is supported at the pool level only and every file system in the pool will be encrypted.
- G- Encryption is supported at the pool level only and every file system in the pool will be encrypted.
- H- You cannot create an encrypted file system in a zpool that was created prior to Oracle Solaris 11.

Create a new zpool in Solaris 11, create an encrypted ZFS file system in the new zpool, and move or copy the data from the existing file system into the new encrypted file system.

#### **Answer:**

A, B, C, F

# **Question 10**

**Question Type:** MultipleChoice

You execute the command:

usermod -K limitpnv=all,\!file\_wnte guest

What is the result of this command?

### **Options:**

- A- The guest account cannot write any files.
- B- The guest account can assume any role except the file\_write role.
- C- Starting at next login, the guest account will be unable to write any files.
- D- The guest account cannot assume a role that includes file\_write privileges.
- E- Unless the guest account assumes the limitpriv role, it cannot write any files
- F- An error message is displayed, indicating that 'file\_wnte' is not a valid execution attribute

#### **Answer:**

С

# **Question 11**

**Question Type:** MultipleChoice

The COMSTAR framework provides support for the iSCSI protocol.

Identify three true statements describing the COMSTAR framework. (Choose three.)

### **Options:**

- A- One IP port can handle multiple iSCSI target devices.
- B- The disk volume provided by the server is referred to as the LUN and can be accessed by an iSCSI initiator.
- C- The disk volume provided by the server is referred to as the target.
- D- The iSCSI initiator is configured on the server.

E The iSCSI initiator is configured on the client.

#### **Answer:**

A, C, D

# To Get Premium Files for 1Z0-820 Visit

https://www.p2pexams.com/products/1z0-820

# **For More Free Questions Visit**

https://www.p2pexams.com/oracle/pdf/1z0-820

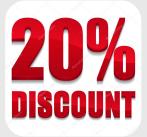